## **Menyikoner**

Ikoner som är gemensamma för de flesta fönster: **NY** Skapa ny ...(Ctrl + N) "Pennan" redigera/ändra (Ctrl + E) Radera/ta bort (Delete)  $\Box$  Spara (Ctrl + S) Spara och stäng (F12) 闓 ᄀ  $Spara (Ctrl + S)$ <br>Spara (Ctrl + S)  $\mathbf{\mathcal{L}}$  Skriv ut (Ctrl + U) Kopierar personnummer i formatet yyyymmddnnnn **[Patentöversikt.](https://support.antwork.se/pages/viewpage.action?pageId=5603344)** (F7) Uppdatera lista/vy (F5) **JOURE COPPORA** [journal](https://support.antwork.se/pages/viewpage.action?pageId=6750348) (Ctrl + J) [Registrera besök](https://support.antwork.se/pages/viewpage.action?pageId=327730) (Ctrl + R)  $\overline{F}$  [Frikort](https://support.antwork.se/display/SGX/Frikort) (Ctrl + Shift + F) [Patientuppgifter](https://support.antwork.se/display/SGX/Patientuppgifter) (Ctrl + P) **s**tser<br>**EVISE** Visa [patientens besök](https://support.antwork.se/pages/viewpage.action?pageId=6750353) (Ctrl + B) **EPTYK**<br>ETES Öppnar markerat besök. (Ctrl + K) Öppna[r bokningskalendern](https://support.antwork.se/display/SGX/Tidbok) och Du har patienten med. Klicka i bokningsrutan i kalendern där patienten skall bokas.  $\boxed{\text{ID}}$  (Alt + i) ID - kontroll Sjukresor (internet) Öppnar [patientens anteckningsblock.](https://support.antwork.se/display/SGX/Patientanteckning) (Alt + A) **M** [Internmeddelande](https://support.antwork.se/display/SGX/Internpost%2C+e-post+och+SMS) ang. patient  $\sqrt{\equiv}$  Skicka mail **S** Skicka SMS **ÅB** [Återbud med internmeddelande](https://support.antwork.se/pages/viewpage.action?pageId=12812291) **N** 8 Sök ledig tid för nybesök. **N** Sök ledig tid för nybesök Genom att högerklicka i en tom bokningsruta och välja "Reservera för nybesök" skapas en bokning med standardtid och texten "Nybesök".

Man kan sedan söka efter Nybesökstider som finns i alla kalendrar på mottagningen. Du anger hur långt i framtiden sökningen skall ske.

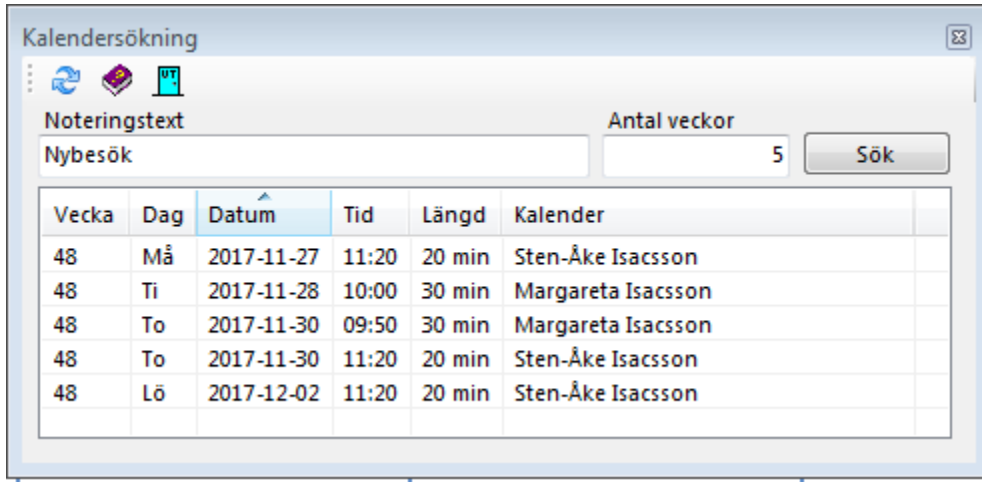

Om Du dubbelklickar på en tid som passar kommer Du in den kalendern och kan göra en bokning.

Det går även att söka på annan text, vilken som helst, ex. Anders Andersson.

**B** Öppnar [Blanketter](https://support.antwork.se/display/SGX/Blanketter) (Alt + B)

Skriver ut [kontantfaktura](https://support.antwork.se/pages/viewpage.action?pageId=6750853) (kvitto) till patienten.

**FAKT**<br>Skapa[r faktura](https://support.antwork.se/pages/viewpage.action?pageId=6750853) till patienten.

**[Fakturering](https://support.antwork.se/display/SGX/Fakturering)** 

 $\sum_{n=1}^{\infty}$   $\cdot$  ["Febertermometern" Status](https://support.antwork.se/pages/viewpage.action?pageId=327743)

**《思**》 [Fler patientrelaterade val](https://support.antwork.se/display/SGX/Fler+patientrelaterade+val)

[Historik, händelselogg](https://support.antwork.se/pages/viewpage.action?pageId=6750319)

(Ctrl + G) öppnar [grupper](https://support.antwork.se/display/SGX/Grupp).

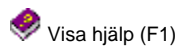

Stänger fönstret (Esc)

SG-X Hjälpsystem © ANTWORK AB